## Como criar a senha única

## 04/05/2024 20:30:40

## **Imprimir artigo da FAQ**

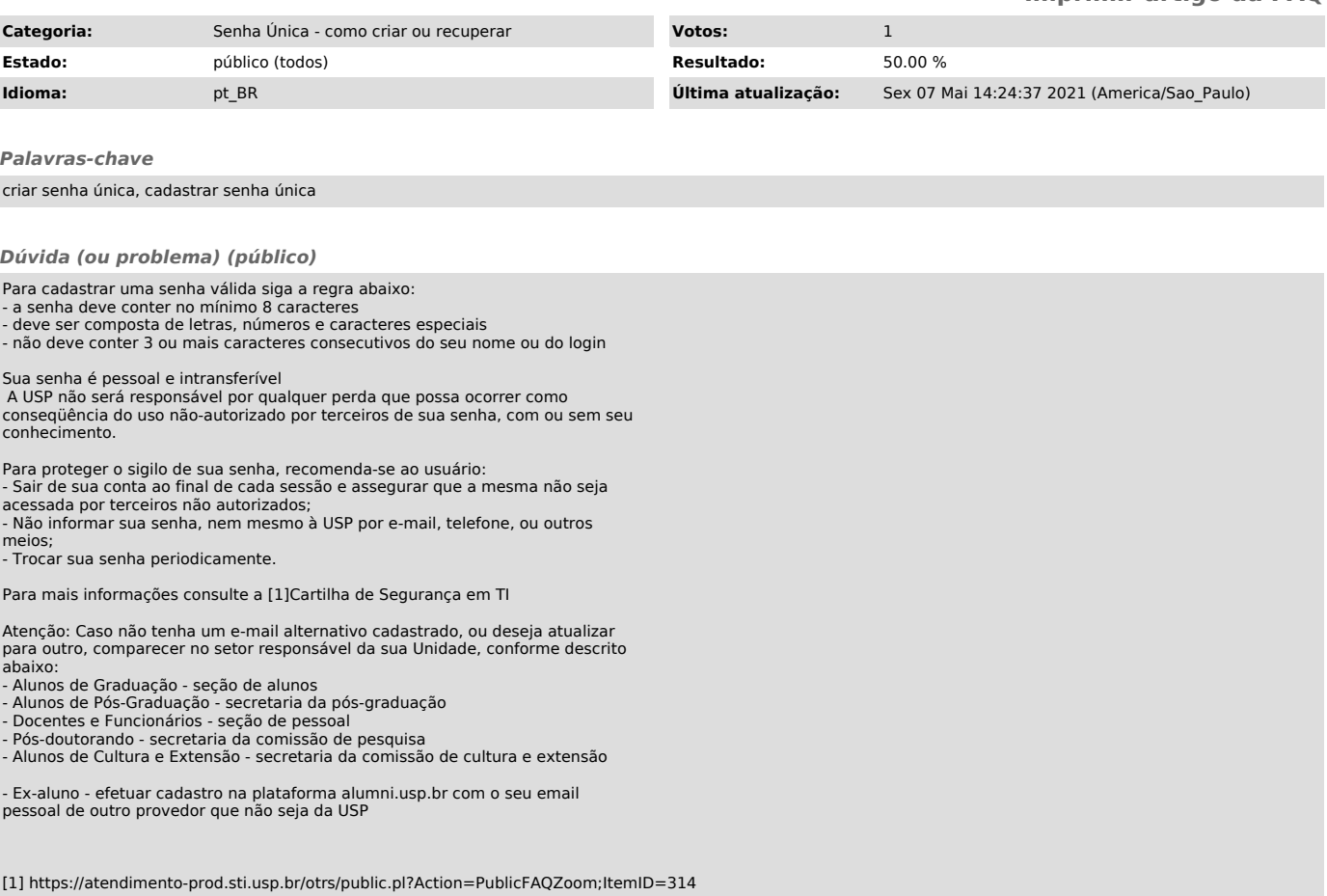

*Resposta (ou solução) (público)*

Para cadastrar a senha única é necessário: - ter o número USP - ter um e-mail alternativo cadastrado

1) Acesse o site [1]https://id.usp.br e clique em Primeiro Acesso<br>- informe o seu e-mail alternativo<br>- informe o seu e-mail alternativo<br>- clicar em Não sou um robô<br>- clicar em Solicitar senha única

[1] https://id.usp.br